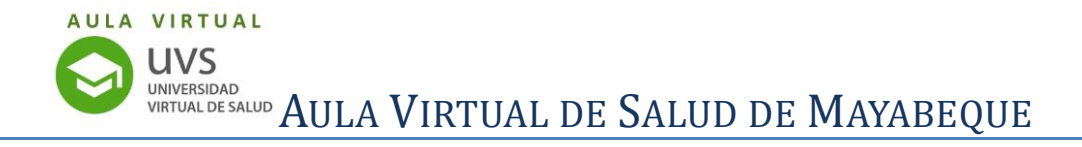

## **Curso Publicación Científica en Salud. Guía Orientadora**

## **Orientaciones para el estudio:**

1.Registro en el Aula Virtual. Actualización del perfil.

Actualicen su información personal o datos del **Perfil** en el aula virtual con la siguiente información:

- o Nombres y apellidos
- o Título de grado
- o Especialidad
- o Institución
- o Cargo/s que desempeña
- o Correo electrónico

Si es usted es estudiante de las ciencias médicas entonces los datos serían:

- o Nombres y apellidos
- o Carrera
- o Año
- o Correo electrónico

Es muy importante que suba su foto, ya que facilitará los intercambios entre todos los participantes.

Para actualizar su perfil, haga clic en la lista desplegable que aparece al lado de su nombre (esquina superior derecha de la pantalla) luego clic en **Perfil** y en **Editar** perfil (columna del centro).

2.Matricularse en el curso.

3.Llenado de la encuesta inicial.

4.Descarga y lectura del programa del curso.

Al concluir el curso le agradeceríamos llenar la encuesta final que permitirá evaluar la actividad.

## **Recursos para el aprendizaje**

Para aclarar las inquietudes dispondrá del **Foro para aclaración dudas** relacionadas con los contenidos o las actividades evaluativas del curso.

Deben prestar mucha atención a los **plazos de entrega** de las actividades evaluativas, todas las actividades se realizarán en el AVS, no se admitirán envíos por correo.

## **¡Le deseamos éxitos en el Curso!**